## **WebSphere**® **Adapters**

バージョン **7** リリース **0 Feature Pack 1**

# **WebSphere Adapter for Email** ユーザーズ・ガイド バージョン *7* リリース *0 Feature Pack 1*

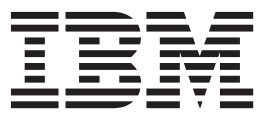

## **WebSphere**® **Adapters**

バージョン **7** リリース **0 Feature Pack 1**

# **WebSphere Adapter for Email** ユーザーズ・ガイド バージョン *7* リリース *0 Feature Pack 1*

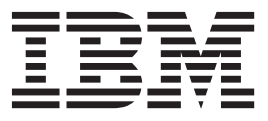

#### - お願い –

本書および本書で紹介する製品をご使用になる前に、 23 [ページの『特記事項』に](#page-28-0)記載されている情報をお読みください。

本書は、IBM® WebSphere Adapter for Email バージョン 7 リリース 0 モディフィケーション 1 および新しい版で 明記されていない限り、以降のすべてのリリースおよびモディフィケーションに適用されます。

IBM は、お客様が提供するいかなる情報も、お客様に対してなんら義務も負うことのない、自ら適切と信ずる方法 で、使用もしくは配布することができるものとします。

お客様の環境によっては、資料中の円記号がバックスラッシュと表示されたり、バックスラッシュが円記号と表示さ れたりする場合があります。

- 原典: WebSphere® Adapters Version 7 Release 0 Feature Pack 1 WebSphere Adapter for Email User Guide Version 7 Release 0 Feature Pack 1
- 発行: 日本アイ・ビー・エム株式会社
- 担当: トランスレーション・サービス・センター
- 第1刷 2010.6
- **© Copyright IBM Corporation 2006, 2010.**

## 目次

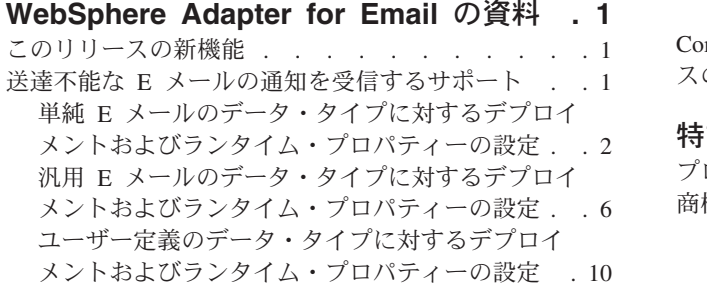

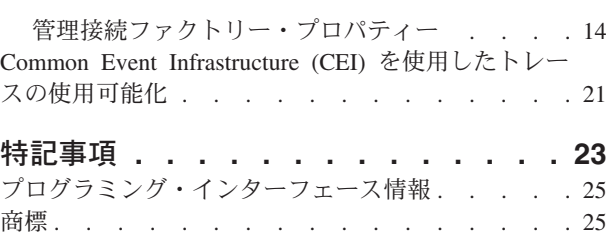

## <span id="page-6-0"></span>**WebSphere Adapter for Email** の資料

WebSphere® Adapter for Email を使用すると、特別なコーディングを行うことな く、E メールによる情報交換が組み込まれた統合プロセスを作成できます。

## このリリースの新機能

このバージョンには、アダプターのビジネス柔軟性、ユーザー・エクスペリエン ス、およびパフォーマンスを向上させるためのさまざまな新機能が含まれていま す。

サポートされている他の機能に関する詳細な情報は、WebSphere Adapter for Email インフォメーション・センター [\(http://publib.boulder.ibm.com/infocenter/dmndhelp/](http://publib.boulder.ibm.com/infocenter/dmndhelp/v7r0mx/topic/com.ibm.wsadapters.jca.email.doc/doc/stbp_ema_welcome.html) [v7r0mx/topic/com.ibm.wsadapters.jca.email.doc/doc/stbp\\_ema\\_welcome.html\)](http://publib.boulder.ibm.com/infocenter/dmndhelp/v7r0mx/topic/com.ibm.wsadapters.jca.email.doc/doc/stbp_ema_welcome.html) に記載され ています。このサイトは、定期的に最新の情報に更新されます。

WebSphere Adapter for Email は、以下の新機能をサポートしています。

- v 単純 E メール、汎用 E メール、およびユーザー定義のデータ・タイプの場合 に、送達不能な E メールの通知を、指定された E メール・アドレスに受信す る。
- v メール・サーバーに対する SMTP、POP、および IMAP のコマンドをトレース・ ファイルに記録する。
- アダプター・ファウンデーション・クラス (AFC) バージョン、Java™ Mail API バージョン、およびサード・パーティー・バージョンの成果物をトレース・ファ イルに記録する。

注**:** WebSphere Integration Developer では、1 つのバージョンのアダプターのみをワ ークスペースにインポートしてください。バージョン 7.0.0.1 のフィックスパックま たはバージョン 7.0.1.0 のフィーチャー・パックの、いずれかのアダプターが使用で きます。

ランタイム環境のアプリケーション (EAR) には、1 つのバージョンの組み込み RAR ファイル (バージョン 7.0.0.1 のフィックスパックまたはバージョン 7.0.1.0 のフィーチャー・パックの、いずれかのアダプター) のみを含めるようにしてくだ さい。ノード・レベルがデプロイされたアダプターでも、1 つのバージョンのアダ プターのみを組み込んでください。

## 送達不能な **E** メールの通知を受信するサポート

この機能では、戻ってきたメールを受信するための代替 E メール・アドレスの使用 をサポートします。

E メール・メッセージの送信先アドレスの誤りによって送達に失敗した場合に、戻 ってきた E メールの通知を送信するための E メール・アドレスを指定できます。 このプロパティーは、外部サービス・ウィザードで構成できます。

<span id="page-7-0"></span>誤った送信先アドレスを E メールに指定すると、戻ってきた E メールの通知が、 管理接続ファクトリー・プロパティーで指定したアドレスに送信されます。この構 成によって、メール送達の失敗についての通知を受信するバックアップ・アドレス が確保されます。代替 E メール・アドレスは、送信元アドレスと異なるものにでき ます。この構成は、単純 E メール、汎用 E メール、およびユーザー定義のデー タ・タイプの場合にサポートされます。さまざまな E メール・データ・タイプに対 する管理接続ファクトリー・プロパティーの設定についてのトピックを参照してく ださい。

## 単純 **E** メールのデータ・タイプに対するデプロイメントおよびラ ンタイム・プロパティーの設定

メール・サーバーとの Outbound 通信または Inbound 通信用のモジュールを選択し て構成するには、WebSphere Integration Developer で外部サービス・ウィザードを使 用して構成プロパティーを指定します。次に、管理接続ファクトリー・プロパティ ーを構成します。管理接続ファクトリー・プロパティーは、ビジネス・オブジェク トに格納され、Outbound モジュールとメール・サーバーを接続するためにアダプタ ーが必要とする情報を保持します。

## 始める前に

このタスクを行う前に、モジュールを作成しておく必要があります。モジュール名 は、WebSphere Integration Developer Project Explorer ビューに表示されます。

### このタスクについて

接続プロパティーを設定するには、以下の手順に従います。このトピックのプロパ ティーについて詳しくは、 14 [ページの『管理接続ファクトリー・プロパティー』の](#page-19-0) トピックを参照してください。

#### 手順

1. 「処理方向の選択」ウィンドウで、「**Outbound**」を選択し、「次へ」をクリッ クします。

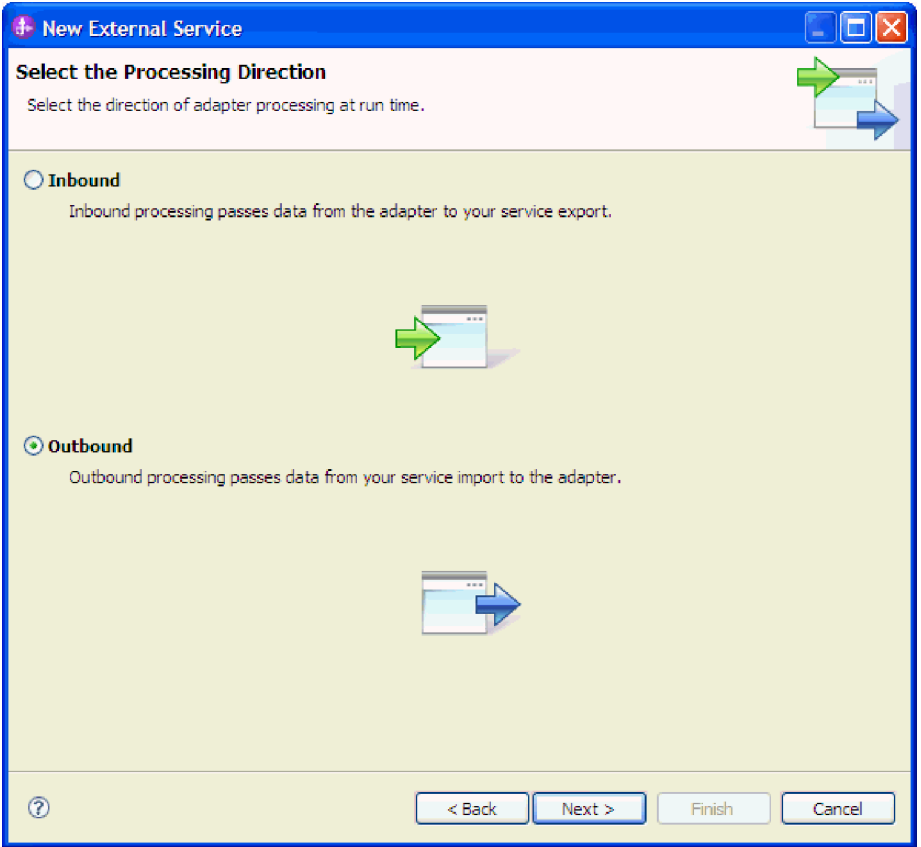

図 *1.* 外部サービス・ウィザードでの *Inbound* または *Outbound* の選択

「セキュリティーおよび構成プロパティーの指定」ウィンドウが表示されます。

- 2. 「コネクター・プロジェクトのデプロイ」フィールドで、モジュールにアダプタ ー・ファイルを組み込むかどうかを指定します。次の値のいずれかを選択してく ださい。
	- v 単一アプリケーションが使用するモジュールで **(With module for use by single application)**: アダプター・ファイルをモジュール内に組み込むと、モジ ュールをすべてのアプリケーション・サーバーにデプロイすることができま す。組み込みアダプターを使用するのは、組み込みアダプターを使用するモジ ュールが 1 つある場合か、複数のモジュールでバージョンの異なるアダプタ ーを実行する必要がある場合です。組み込みアダプターを使用すると、他のモ ジュールのアダプター・バージョンを変更することで、それらのモジュールを 不安定にするリスクを生じることなく、1 つのモジュール内でアダプターをア ップグレードできます。
	- v 複数アプリケーションが使用するサーバー上 **(On server for use by multiple applications)**: モジュール内にアダプター・ファイルを組み込まない場合は、 このモジュールを実行するアプリケーション・サーバーごとに、アダプター・ ファイルをスタンドアロン・アダプターとしてインストールする必要がありま す。複数のモジュールが同じバージョンのアダプターを使用可能で、アダプタ ーを中央の場所で管理する場合は、スタンドアロン・アダプターを使用しま す。スタンドアロン・アダプターの場合も、複数のモジュールに対して単一の アダプター・インスタンスを実行することにより、必要なリソースが軽減され ます。

3. 「**E** メール・システム接続情報」で、「ホスト名」を入力します。 このウィン ドウに表示されるプロパティーは、管理接続ファクトリー・プロパティーに対応 しています。これらのプロパティーについて詳しくは、 14 [ページの『管理接続](#page-19-0) [ファクトリー・プロパティー』を](#page-19-0)参照してください。

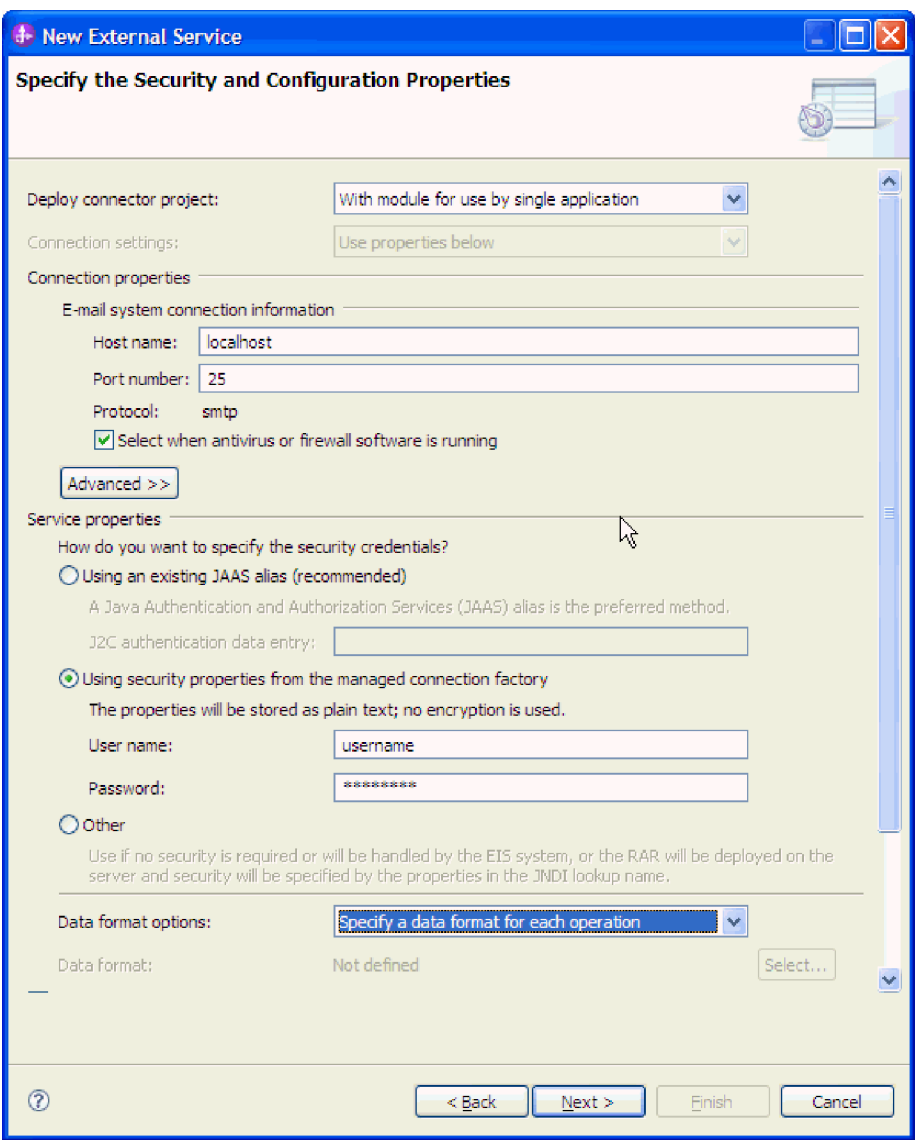

図 *2.* 「セキュリティーおよび構成プロパティーの指定 *(Security and configuration properties)*」ウィンドウ

- 4. 「ポート番号」を入力します。 SMTP プロトコルのデフォルト値は 25 です。 SMTP メール・サーバーが別のポート番号で listen している場合は、この値を変 更してください。
- 5. 各 Outbound 要求後にアダプターが管理接続を閉じないようにする場合は、「ア ンチウィルスまたはファイアウォール・ソフトウェアが稼働している場合に選択 **(Select when antivirus or firewall software is running)**」チェック・ボックスを 選択解除します。 ご使用のシステム (アダプターがデプロイされているマシン または E メール・サーバーをホストするマシン) でアンチウィルス・プログラ ムまたはファイアウォールが稼働している場合に、このチェック・ボックスを選

択解除すると、アダプターは Outbound E メールの送信に失敗する可能性があり ます。このチェック・ボックスは、選択したままにしておくことをお勧めしま す。

- 6. オプション: 「拡張」をクリックし、必要に応じて「追加プロパティー」、「ロ ギングおよびトレース」、または「**BiDi** プロパティー」のセクションを展開し ます。
	- a. オプション: 「追加プロパティー」で、「トランスポート・セキュリティー **(SSL)** を有効にする」チェック・ボックスを選択して Secure Sockets Layer (SSL) を有効にします。
	- b. 「送達に失敗した場合の代替 **E** メール **ID (Alternate e-mail ID in case of delivery failure)**」フィールドに、送達不能なメールの通知を受信するための 代替 E メール・アドレスを指定します。この E メール・アドレスには、送 信元 E メール・アドレスに指定したアドレスと異なるものを指定できます。 このプロパティーについて詳しくは、 14 [ページの『管理接続ファクトリー・](#page-19-0) [プロパティー』を](#page-19-0)参照してください。
	- c. オプション: 「**BiDi** プロパティー」で、「**BiDi** 変換」チェック・ボックスを 選択して双方向形式を指定します。
	- d. オプション: アダプターのインスタンスが複数ある場合、「ロギングおよびト レース」を展開し、アダプター ID に、このインスタンスに固有の値を設定 します。 このプロパティーについて詳しくは、 14 [ページの『管理接続ファ](#page-19-0) [クトリー・プロパティー』を](#page-19-0)参照してください。
	- e. 一定の情報を隠して、その情報がログまたはトレースに表示されないように するには、「ログ・ファイルおよびトレース・ファイルで、ユーザー・デー タを「**XXX**」と記述する」を選択します。
- 7. 「サービス・プロパティー」で、次のいずれかの認証方式を選択して、アダプタ ーからメール・サーバーへの接続方法を指定します。
	- v J2C 認証別名を使用するには、「既存の **JAAS** 別名を使用する **(**推奨**)**」をク リックして、「**J2C** 認証データ項目」フィールドに別名の名前を入力しま す。既存の認証別名を指定するか、またはモジュールをデプロイする前の任意 の時点で認証別名を作成することができます。名前は、大/小文字の区別があ り、ノード名を含みます。
	- 管理接続仕様からのセキュリティー・プロパティーを使用するには、「管理接 続ファクトリーのセキュリティー・プロパティーを使用」をクリックして、次 の情報を入力します。
		- 「ユーザー名」フィールドに、メール・サーバーのユーザー名を入力しま す。
		- 「パスワード」フィールドに、メール・サーバーのパスワードを入力しま す。

注**:** セキュリティー・プロパティーは暗号化されず、プレーン・テキストと して保管されます。認証別名を使用している場合、ユーザー名とパスワー ドは不要です。Outbound 通信中、メール・サーバーは E メールの送信に 匿名のユーザー名とパスワードを使用するため、ユーザー名とパスワード を入力する必要はありません。

• 別のメカニズムでユーザー名とパスワードを管理するには、「その他」をクリ ックします。

- <span id="page-11-0"></span>8. オプション: このモジュールのロギング・レベルを定義する場合は、「ウィザー ドのロギング・プロパティーを変更します」チェック・ボックスを選択します。
- 9. 「データ・フォーマット」で、「操作ごとにデータ・バインディングを指定」を 選択します。 デフォルト値は「すべての操作にデータ・バインディング構成を 使用」ですが、サポートされるビジネス・オブジェクトごとにアダプターは異な るデータ・バインディングを持つため、「操作ごとにデータ・バインディングを 指定」を選択してください。これらのデータ・バインディングは異なるプロパテ ィーを持つため、それぞれの構成も異なるものにする必要があります。

重要**:** データ・バインディングの作成または既存のデータ・バインディングの参 照のステップが終了するまでは、このウィンドウの「次へ」をクリックしないで ください。

#### 次のタスク

データ・タイプと操作名を選択します。

## 汎用 **E** メールのデータ・タイプに対するデプロイメントおよびラ ンタイム・プロパティーの設定

メール・サーバーとの Outbound 通信または Inbound 通信用のモジュールを選択し て構成するには、WebSphere Integration Developer で外部サービス・ウィザードを使 用して構成プロパティーを指定します。次に、管理接続ファクトリー・プロパティ ーを構成します。管理接続ファクトリー・プロパティーは、ビジネス・オブジェク トに格納され、Outbound モジュールとメール・サーバーを接続するためにアダプタ ーが必要とする情報を保持します。

#### 始める前に

このタスクを行う前に、モジュールを作成しておく必要があります。モジュール名 は、WebSphere Integration Developer Project Explorer ビューに表示されます。

#### このタスクについて

接続プロパティーを設定するには、以下の手順に従います。このトピックのプロパ ティーについて詳しくは、 14 [ページの『管理接続ファクトリー・プロパティー』の](#page-19-0) トピックを参照してください。

#### 手順

1. 「処理方向の選択」ウィンドウで、「**Outbound**」を選択し、「次へ」をクリッ クします。

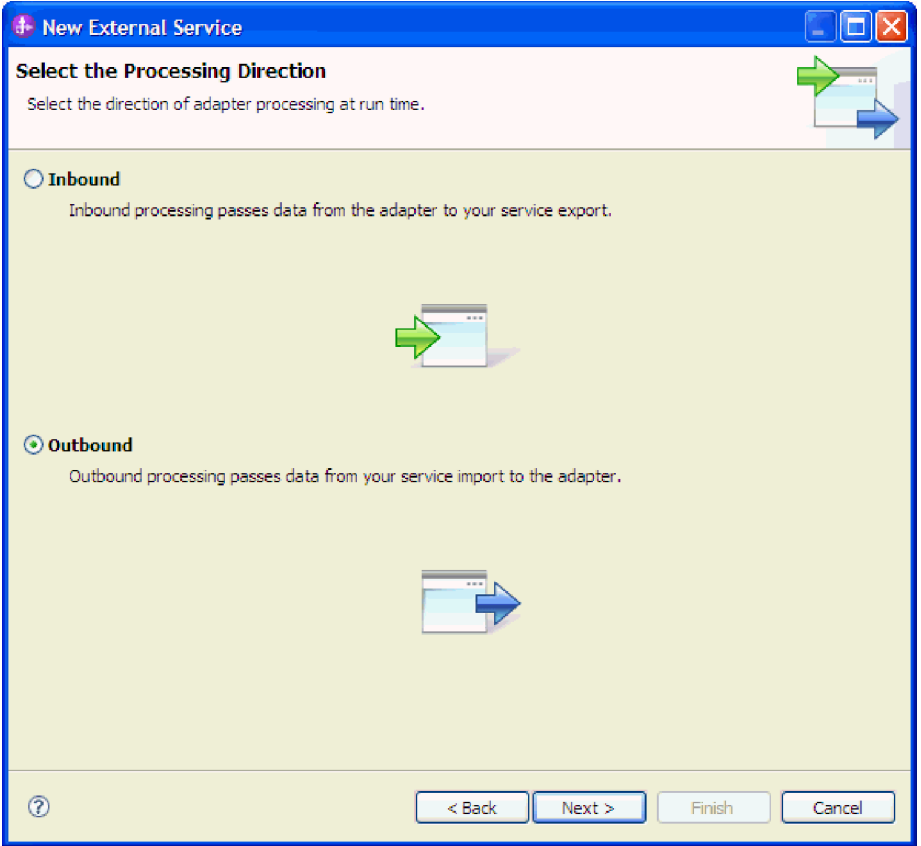

図 *3.* 外部サービス・ウィザードでの *Inbound* または *Outbound* の選択

「セキュリティーおよび構成プロパティーの指定」ウィンドウが表示されます。

- 2. 「コネクター・プロジェクトのデプロイ」フィールドで、モジュールにアダプタ ー・ファイルを組み込むかどうかを指定します。次の値のいずれかを選択してく ださい。
	- v 単一アプリケーションが使用するモジュールで **(With module for use by single application)**: アダプター・ファイルをモジュール内に組み込むと、モジ ュールをすべてのアプリケーション・サーバーにデプロイすることができま す。組み込みアダプターを使用するのは、組み込みアダプターを使用するモジ ュールが 1 つある場合か、複数のモジュールでバージョンの異なるアダプタ ーを実行する必要がある場合です。組み込みアダプターを使用すると、他のモ ジュールのアダプター・バージョンを変更することで、それらのモジュールを 不安定にするリスクを生じることなく、1 つのモジュール内でアダプターをア ップグレードできます。
	- v 複数アプリケーションが使用するサーバー上 **(On server for use by multiple applications)**: モジュール内にアダプター・ファイルを組み込まない場合は、 このモジュールを実行するアプリケーション・サーバーごとに、アダプター・ ファイルをスタンドアロン・アダプターとしてインストールする必要がありま す。複数のモジュールが同じバージョンのアダプターを使用可能で、アダプタ ーを中央の場所で管理する場合は、スタンドアロン・アダプターを使用しま す。スタンドアロン・アダプターの場合も、複数のモジュールに対して単一の アダプター・インスタンスを実行することにより、必要なリソースが軽減され ます。

3. 「**E** メール・システム接続情報」で、「ホスト名」を入力します。 このウィン ドウに表示されるプロパティーは、管理接続ファクトリー・プロパティーに対応 しています。これらのプロパティーについて詳しくは、 14 [ページの『管理接続](#page-19-0) [ファクトリー・プロパティー』を](#page-19-0)参照してください。

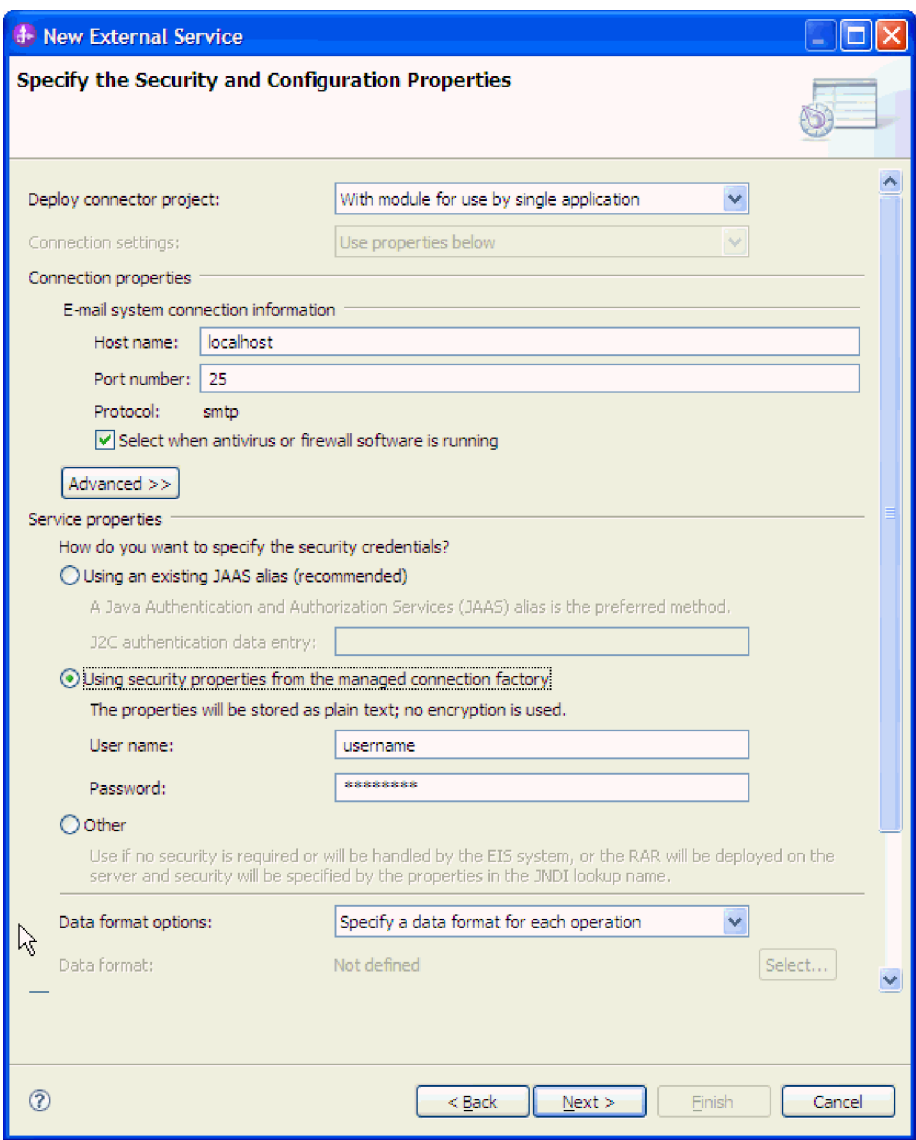

図 *4.* 「セキュリティーおよび構成プロパティーの指定 *(Security and configuration properties)*」ウィンドウ

- 4. 「ポート番号」を入力します。 SMTP プロトコルのデフォルト値は 25 です。 SMTP メール・サーバーが別のポート番号で listen している場合は、この値を変 更してください。
- 5. 各 Outbound 要求後にアダプターが管理接続を閉じないようにする場合は、「ア ンチウィルスまたはファイアウォール・ソフトウェアが稼働している場合に選択 **(Select when antivirus or firewall software is running)**」チェック・ボックスを 選択解除します。 ご使用のシステム (アダプターがデプロイされているマシン または E メール・サーバーをホストするマシン) でアンチウィルス・プログラ ムまたはファイアウォールが稼働している場合に、このチェック・ボックスを選

択解除すると、アダプターは Outbound E メールの送信に失敗する可能性があり ます。このチェック・ボックスは、選択したままにしておくことをお勧めしま す。

- 6. オプション: 「拡張」をクリックし、必要に応じて「追加プロパティー」、「ロ ギングおよびトレース」、または「**BiDi** プロパティー」のセクションを展開し ます。
	- a. オプション: 「追加プロパティー」で、「トランスポート・セキュリティー **(SSL)** を有効にする」チェック・ボックスを選択して Secure Sockets Layer (SSL) を有効にします。
	- b. 「送達に失敗した場合の代替 **E** メール **ID (Alternate e-mail ID in case of delivery failure)**」フィールドに、送達不能なメールの通知を受信するための 代替 E メール・アドレスを指定します。この E メール・アドレスには、送 信元 E メール・アドレスに指定したアドレスと異なるものを指定できます。 このプロパティーについて詳しくは、 14 [ページの『管理接続ファクトリー・](#page-19-0) [プロパティー』を](#page-19-0)参照してください。
	- c. オプション: 「**BiDi** プロパティー」で、「**BiDi** 変換」チェック・ボックスを 選択して双方向形式を指定します。
	- d. オプション: アダプターのインスタンスが複数ある場合、「ロギングおよびト レース」を展開し、アダプター ID に、このインスタンスに固有の値を設定 します。 このプロパティーについて詳しくは、 14 [ページの『管理接続ファ](#page-19-0) [クトリー・プロパティー』を](#page-19-0)参照してください。
- 7. 「サービス・プロパティー」で、次のいずれかの認証方式を選択して、アダプタ ーからメール・サーバーへの接続方法を指定します。
	- v J2C 認証別名を使用するには、「既存の **JAAS** 別名を使用する **(**推奨**)**」をク リックして、「**J2C** 認証データ項目」フィールドに別名の名前を入力しま す。既存の認証別名を指定するか、またはモジュールをデプロイする前の任意 の時点で認証別名を作成することができます。名前は、大/小文字の区別があ り、ノード名を含みます。
	- 管理接続仕様からのセキュリティー・プロパティーを使用するには、「管理接 続ファクトリーのセキュリティー・プロパティーを使用」をクリックして、次 の情報を入力します。
		- 「ユーザー名」フィールドに、メール・サーバーのユーザー名を入力しま す。
		- 「パスワード」フィールドに、メール・サーバーのパスワードを入力しま す。

注**:** セキュリティー・プロパティーは暗号化されず、プレーン・テキストと して保管されます。認証別名を使用している場合、ユーザー名とパスワー ドは不要です。Outbound 通信中、メール・サーバーは E メールの送信に 匿名のユーザー名とパスワードを使用するため、ユーザー名とパスワード を入力する必要はありません。

- 別のメカニズムでユーザー名とパスワードを管理するには、「その他」をクリ ックします。
- 8. オプション: このモジュールのロギング・レベルを定義する場合は、「ウィザー ドのロギング・プロパティーを変更します」チェック・ボックスを選択します。

<span id="page-15-0"></span>9. 「データ・フォーマット」で、「操作ごとにデータ・バインディングを指定」を 選択します。 デフォルト値は「すべての操作にデータ・バインディング構成を 使用」ですが、サポートされるビジネス・オブジェクトごとにアダプターは異な るデータ・バインディングを持つため、「操作ごとにデータ・バインディングを 指定」を選択してください。これらのデータ・バインディングは異なるプロパテ ィーを持つため、それぞれの構成も異なるものにする必要があります。

重要**:** データ・バインディングの作成または既存のデータ・バインディングの参 照のステップが終了するまでは、このウィンドウの「次へ」をクリックしないで ください。

#### 次のタスク

データ・タイプと操作名を選択します。

## ユーザー定義のデータ・タイプに対するデプロイメントおよびラン タイム・プロパティーの設定

メール・サーバーとの Outbound 通信または Inbound 通信用のモジュールを選択し て構成するには、WebSphere Integration Developer で外部サービス・ウィザードを使 用して構成プロパティーを指定します。次に、管理接続ファクトリー・プロパティ ーを構成します。管理接続ファクトリー・プロパティーは、ビジネス・オブジェク トに格納され、Outbound モジュールとメール・サーバーを接続するためにアダプタ ーが必要とする情報を保持します。

## 始める前に

このタスクを行う前に、モジュールを作成しておく必要があります。モジュール名 は、WebSphere Integration Developer Project Explorer ビューに表示されます。

#### このタスクについて

接続プロパティーを設定するには、以下の手順に従います。このトピックのプロパ ティーについて詳しくは、 14 [ページの『管理接続ファクトリー・プロパティー』の](#page-19-0) トピックを参照してください。

#### 手順

1. 「処理方向の選択」ウィンドウで、「**Outbound**」を選択し、「次へ」をクリッ クします。

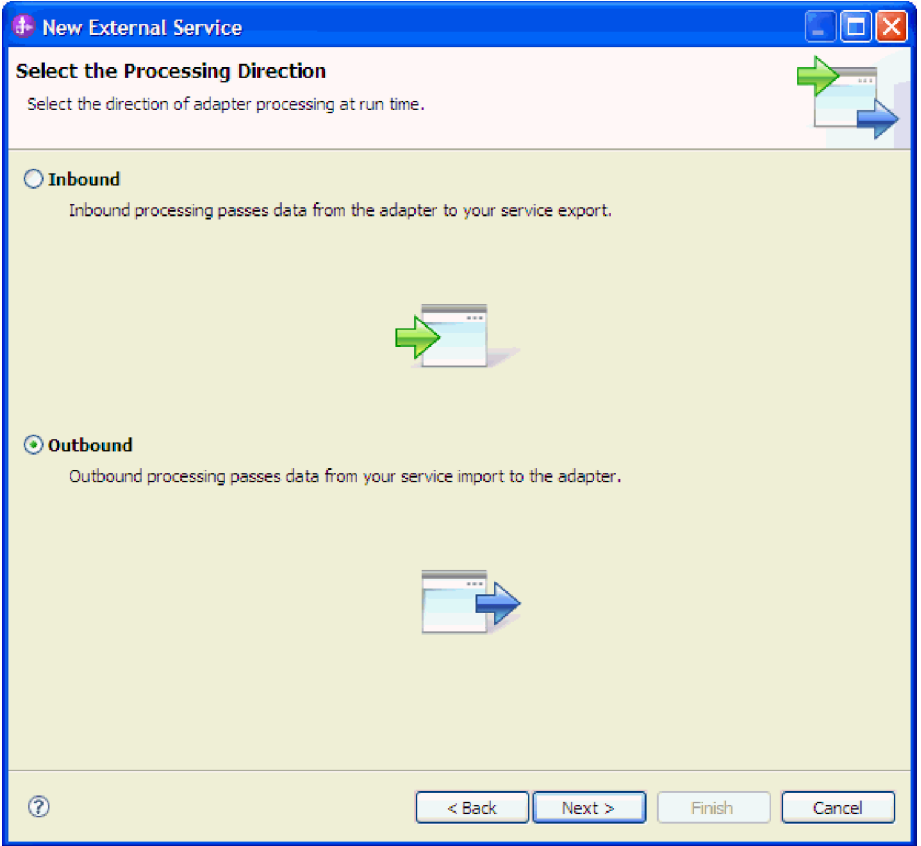

図 *5.* 外部サービス・ウィザードでの *Inbound* または *Outbound* の選択

「セキュリティーおよび構成プロパティーの指定」ウィンドウが表示されます。

- 2. 「コネクター・プロジェクトのデプロイ」フィールドで、モジュールにアダプタ ー・ファイルを組み込むかどうかを指定します。次の値のいずれかを選択してく ださい。
	- v 単一アプリケーションが使用するモジュールで **(With module for use by single application)**: アダプター・ファイルをモジュール内に組み込むと、モジ ュールをすべてのアプリケーション・サーバーにデプロイすることができま す。組み込みアダプターを使用するのは、組み込みアダプターを使用するモジ ュールが 1 つある場合か、複数のモジュールでバージョンの異なるアダプタ ーを実行する必要がある場合です。組み込みアダプターを使用すると、他のモ ジュールのアダプター・バージョンを変更することで、それらのモジュールを 不安定にするリスクを生じることなく、1 つのモジュール内でアダプターをア ップグレードできます。
	- v 複数アプリケーションが使用するサーバー上 **(On server for use by multiple applications)**: モジュール内にアダプター・ファイルを組み込まない場合は、 このモジュールを実行するアプリケーション・サーバーごとに、アダプター・ ファイルをスタンドアロン・アダプターとしてインストールする必要がありま す。複数のモジュールが同じバージョンのアダプターを使用可能で、アダプタ ーを中央の場所で管理する場合は、スタンドアロン・アダプターを使用しま す。スタンドアロン・アダプターの場合も、複数のモジュールに対して単一の アダプター・インスタンスを実行することにより、必要なリソースが軽減され ます。

3. 「**E** メール・システム接続情報」で、「ホスト名」を入力します。 このウィン ドウに表示されるプロパティーは、管理接続ファクトリー・プロパティーに対応 します。これらのプロパティーについて詳しくは、 14 [ページの『管理接続ファ](#page-19-0) [クトリー・プロパティー』を](#page-19-0)参照してください。

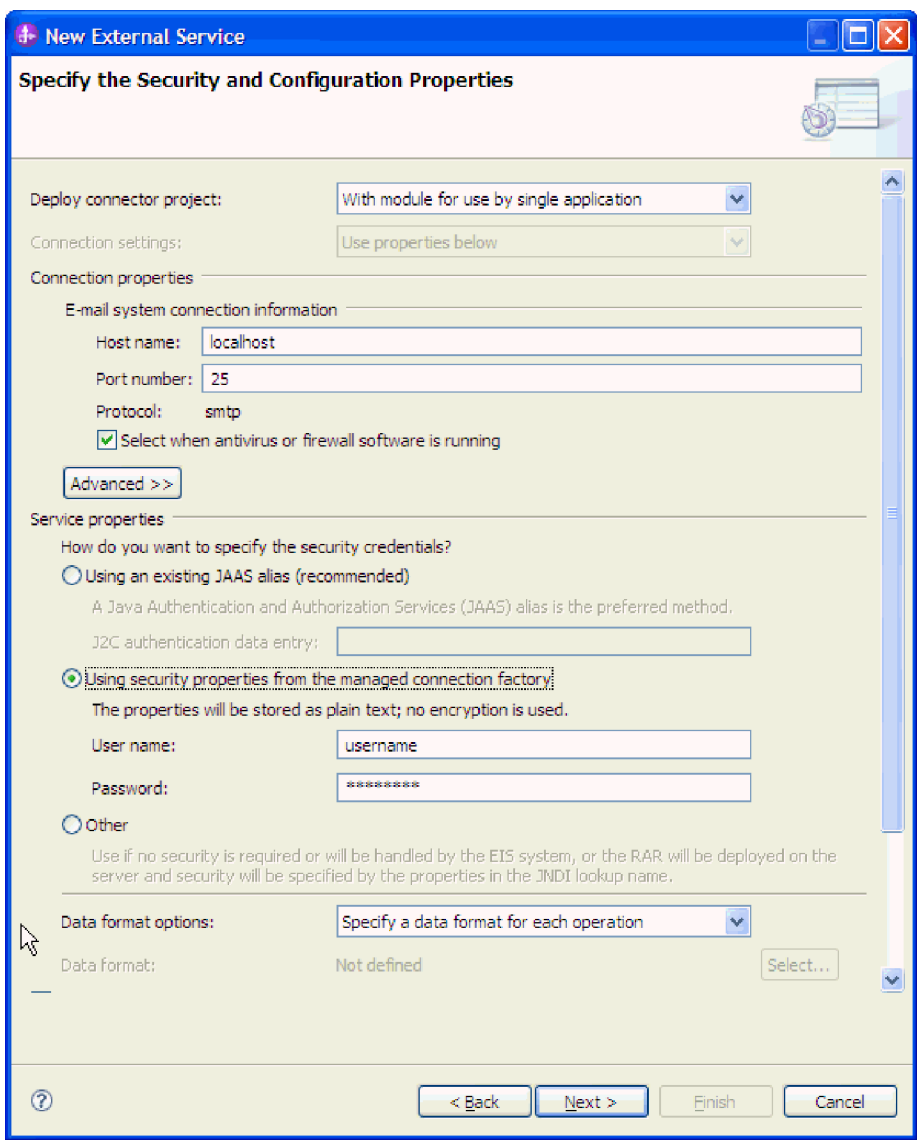

図 *6.* 「セキュリティーおよび構成プロパティーの指定 *(Security and configuration properties)*」ウィンドウ

- 4. 「ポート番号」を入力します。 SMTP プロトコルのデフォルト値は 25 です。 SMTP メール・サーバーが別のポート番号で listen している場合は、この値を変 更してください。
- 5. 各 Outbound 要求後にアダプターが管理接続を閉じないようにする場合は、「ア ンチウィルスまたはファイアウォール・ソフトウェアが稼働している場合に選択 **(Select when antivirus or firewall software is running)**」チェック・ボックスを 選択解除します。 ご使用のシステム (アダプターがデプロイされているマシン または E メール・サーバーをホストするマシン) でアンチウィルス・プログラ ムまたはファイアウォールが稼働している場合に、このチェック・ボックスを選

択解除すると、アダプターは Outbound E メールの送信に失敗する可能性があり ます。このチェック・ボックスは、選択したままにしておくことをお勧めしま す。

- 6. オプション: 「拡張」をクリックし、必要に応じて「追加プロパティー」、「ロ ギングおよびトレース」、または「**BiDi** プロパティー」のセクションを展開し ます。
	- a. オプション: 「追加プロパティー」で、「トランスポート・セキュリティー **(SSL)** を有効にする」チェック・ボックスを選択して Secure Sockets Layer (SSL) を有効にします。
	- b. 「送達に失敗した場合の代替 **E** メール **ID (Alternate e-mail ID in case of delivery failure)**」フィールドに、送達不能なメールの通知を受信するための 代替 E メール・アドレスを指定します。この E メール・アドレスには、送 信元 E メール・アドレスに指定したアドレスと異なるものを指定できます。 このプロパティーについて詳しくは、 14 [ページの『管理接続ファクトリー・](#page-19-0) [プロパティー』を](#page-19-0)参照してください。
	- c. オプション: 「**BiDi** プロパティー」で、「**BiDi** 変換」チェック・ボックスを 選択して双方向形式を指定します。
	- d. オプション: アダプターのインスタンスが複数ある場合、「ロギングおよびト レース」を展開し、アダプター ID に、このインスタンスに固有の値を設定 します。 このプロパティーについて詳しくは、 14 [ページの『管理接続ファ](#page-19-0) [クトリー・プロパティー』を](#page-19-0)参照してください。
- 7. 「サービス・プロパティー」で、次のいずれかの認証方式を選択して、アダプタ ーからメール・サーバーへの接続方法を指定します。
	- v J2C 認証別名を使用するには、「既存の **JAAS** 別名を使用する **(**推奨**)**」をク リックして、「**J2C** 認証データ項目」フィールドに別名の名前を入力しま す。既存の認証別名を指定するか、またはモジュールをデプロイする前の任意 の時点で認証別名を作成することができます。名前は、大/小文字の区別があ り、ノード名を含みます。
	- 管理接続仕様からのセキュリティー・プロパティーを使用するには、「管理接 続ファクトリーのセキュリティー・プロパティーを使用」をクリックして、次 の情報を入力します。
		- 「ユーザー名」フィールドに、メール・サーバーのユーザー名を入力しま す。
		- 「パスワード」フィールドに、メール・サーバーのパスワードを入力しま す。

注**:** セキュリティー・プロパティーは暗号化されず、プレーン・テキストと して保管されます。認証別名を使用している場合、ユーザー名とパスワー ドは不要です。また、Outbound 通信については、メール・サーバーは E メールの送信に匿名のユーザー名とパスワードを使用するため、ユーザー 名とパスワードを入力する必要はありません。

- 別のメカニズムでユーザー名とパスワードを管理するには、「その他」をクリ ックします。
- 8. オプション: このモジュールのロギング・レベルを定義する場合は、「ウィザー ドのロギング・プロパティーを変更します」チェック・ボックスを選択します。

<span id="page-19-0"></span>9. 「データ・フォーマット」で、「操作ごとにデータ・バインディングを指定」を 選択します。 デフォルト値は「すべての操作にデータ・バインディング構成を 使用」ですが、サポートされるビジネス・オブジェクトごとにアダプターは異な るデータ・バインディングを持つため、「操作ごとにデータ・バインディングを 指定」を選択してください。これらのデータ・バインディングは異なるプロパテ ィーを持つため、それぞれの構成も異なるものにする必要があります。

重要**:** データ・バインディングの作成または既存のデータ・バインディングの参 照のステップが終了するまでは、このウィンドウの「次へ」をクリックしないで ください。

#### 次のタスク

データ・タイプと操作名を選択します。

## 管理接続ファクトリー・プロパティー

管理接続ファクトリー・プロパティーは、メール・サーバーとの Outbound 接続イ ンスタンスを作成するために、アダプターが実行時に使用します。

以下の表は、Outbound 通信用の管理接続ファクトリー・プロパティーをリストおよ び説明しています。管理接続ファクトリー・プロパティーは、外部サービス・ウィ ザードを使用して設定します。また、デプロイメント前に、WebSphere Integration Developer アセンブリー・エディターを使用して変更できます。デプロイメント後 は、WebSphere Process Server または WebSphere Enterprise Service Bus 管理コンソ ール を使用して、これらの値を変更できます。

各プロパティーの詳細については、表の後のセクションで説明します。後続セクシ ョンのプロパティー詳細表の見方について詳しくは、『[http://publib.boulder.ibm.com/](http://publib.boulder.ibm.com/infocenter/dmndhelp/v7r0mx/topic/com.ibm.wsadapters.jca.email.doc/shared/rsha_interpret_prop_details.html) [infocenter/dmndhelp/v7r0mx/topic/com.ibm.wsadapters.jca.email.doc/shared/](http://publib.boulder.ibm.com/infocenter/dmndhelp/v7r0mx/topic/com.ibm.wsadapters.jca.email.doc/shared/rsha_interpret_prop_details.html) [rsha\\_interpret\\_prop\\_details.html](http://publib.boulder.ibm.com/infocenter/dmndhelp/v7r0mx/topic/com.ibm.wsadapters.jca.email.doc/shared/rsha_interpret_prop_details.html)』を参照してください。

注**:** 外部サービス・ウィザードは、これらのプロパティーを管理接続ファクトリ ー・プロパティーとして参照し、WebSphere Process Server または WebSphere Enterprise Service Bus 管理コンソール は、(j2C) 接続ファクトリー・プロパティー として参照します。

| ウィザード内                 | 管理コンソール内                 | 説明                       |
|------------------------|--------------------------|--------------------------|
| アダプター ID               | AdapterID                | PMI イベントのアダプター・インスタンス、ロギ |
|                        |                          | ングおよびトレースのアダプター・インスタンス   |
|                        |                          | を識別する場合に使用します。           |
| 18 ページの『送達に失敗』         | alternateEmailIdInCaseOf | 戻ってきたメールを受信するための代替 E メー  |
| した場合の代替 E メール          | DeliveryFailures         | ル・アドレスを指定します。            |
| $\overline{\text{ID}}$ |                          |                          |
| BiDi フォーマット・スト         | <b>BIDIC</b> ontextEIS   | メール・サーバーとアダプターとの間で交換され   |
| リング                    |                          | るストリング・タイプのビジネス・データの     |
|                        |                          | BiDi フォーマット。             |

表 *1.* 管理接続ファクトリー・プロパティー

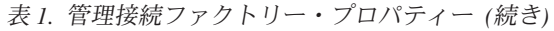

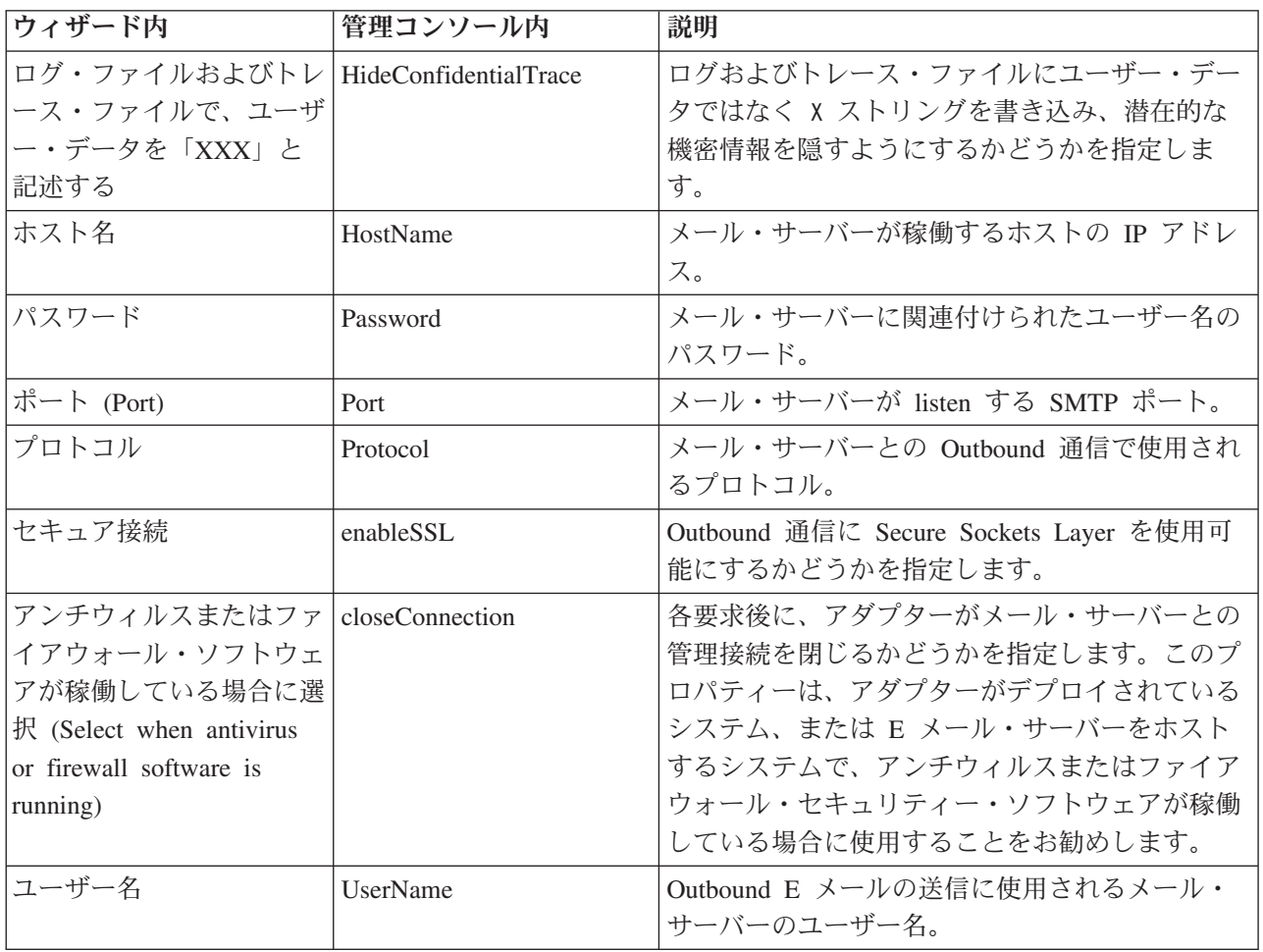

## <span id="page-20-0"></span>アダプター **ID (AdapterID)**

このプロパティーは、アダプターの特定のデプロイメントまたはインスタンスを識 別します。

表 *2.* 「アダプター *ID*」の詳細

| 必須         | はい     |
|------------|--------|
| デフォルト      | 001    |
| プロパティー・タイプ | String |

表 *2.* 「アダプター *ID*」の詳細 *(*続き*)*

| 使用法     | このプロパティーは、ログおよびトレース・ファイル内のアダ<br>プター・インスタンスを識別します。また、アダプターのモニ<br>ター時にアダプター・インスタンスを識別する場合に役立ちま<br>す。アダプター ID は、アダプター固有の ID、EMARA と共に<br>使用され、 Log and Trace Analyzer ツールによって使用される<br>コンポーネント名を構成します。例えば、アダプター ID プロ<br>パティーが、001 に設定されている場合、コンポーネント ID<br>は、EMARA001 となります。                                                                                                    |
|---------|----------------------------------------------------------------------------------------------------|
|         | 同一のアダプターのインスタンスを複数実行する場合、アダプ<br>ター ID プロパティーの最初の 8 文字はインスタンスごとに<br>固有で、ログおよびトレース情報と特定のアダプター・インス<br>タンスを相互に関連付けられるようになっています。アダプタ<br>ー ID プロパティーの最初の 7 文字を固有のものにすること<br>により、そのアダプターの複数インスタンスのコンポーネント<br>ID も固有のものになり、アダプターの特定インスタンスにロ<br>グおよびトレース情報を相互に関連付けることができるように<br>なります。                                                                                                    |
|         | 例えば、WebSphere Adapter for Email の 2 つのインスタンス<br>のアダプター ID プロパティーを 001 および 002 に設定する<br>とします。これらのインスタンスのコンポーネント<br>ID、EMARA001 および EMARA002 は、短いので固有性を保つこ<br>とができ、別のアダプター・インスタンスとして区別すること<br>ができます。しかし、もっと長いアダプター ID プロパティー<br>のインスタンスの場合、互いを区別できなくなります。2 つの<br>インスタンスのアダプター ID プロパティーを Instance01 と<br>Instance02 に設定した場合、各アダプター・インスタンスのロ<br>グおよびトレース情報を調べることはできなくなります。これ<br>は、両方のインスタンスのコンポーネント ID が<br>EMARAInstanc に切り捨てられるためです。 |
|         | Inbound 処理の場合、このプロパティーの値は、リソース・ア<br>ダプター・レベルで設定されます。Outbound 処理の場合、この<br>値は、リソース・アダプター・レベルと管理接続ファクトリ<br>ー・レベルの両方で設定できます。外部サービス・ウィザード<br>を使用してアダプターを Outbound 処理用に構成した後、リソ<br>ース・アダプター・プロパティーおよび管理接続ファクトリ<br>ー・プロパティーを個別に設定できます。WebSphere<br>Integration Developer アセンブリー・エディターまたは管理コ<br>ンソールを使用してこれらのプロパティーを再設定する場合<br>は、ログおよびトレース・エントリーのマーキングが不整合に<br>ならないように、矛盾がない設定になっていることを確認して                                                 |
| グローバル化  | ください。<br>はい                                                                                                    |
| BIDI 対応 | いいえ                                                                                                    |

## <span id="page-22-0"></span>**BiDi** フォーマット・ストリング **(BIDIContextEIS)**

このプロパティーは、メール・サーバーとアダプターとの間で交換されるストリン グ・タイプのビジネス・データの BiDi フォーマットを表します。

表 *3.* 「*BiDi* フォーマット・ストリング」の詳細

| 必須             | いいえ                                                                                                    |
|----------------|----------------------------------------------------------------------------------------------------|
| 使用可能な値         | WebSphere Process Server および WebSphere Enterprise Service Bus は、ILYNN (暗黙、左から<br>右、オン、オフ、公称)を使用します。これらの 5 属性は、Windows で使用されるフォーマッ<br>トで構成されます。                                                                                              |
| デフォルト          | デフォルト値なし                                                                                                    |
| プロパティー・タ<br>イプ | String                                                                                                    |
| 使用法            | メール・サーバー で使用される双方向形式を識別する 5 文字のストリング。<br>サーバーとの間でデータの送受信を行う メール・サーバー が、ILYNN とは異なるフォーマッ<br>トを使用する場合、アダプターはフォーマットを変換してからデータをサーバーに導入します。<br>変換を実行するには、外部サービス・ウィザードを使用して、メール・サーバー が使用する双<br>方向形式を表す属性値を設定します。これが実行されるのは、モジュールを初めて構成する場<br>合です。 |
| 例              | <b>ILYNN</b><br><b>VRYNN</b><br><b>VLYNN</b>                                                                                                    |
| グローバル化         | いいえ                                                                                                    |
| BIDI 対応        | いいえ                                                                                                    |

## <span id="page-22-1"></span>ログ・ファイルおよびトレース・ファイルで、ユーザー・データを 「**XXX**」と記述する **(HideConfidentialTrace)**

このプロパティーは、ログおよびトレース・ファイル中のユーザー・データを「X」 のストリングに置換し、潜在的な機密データが許可なく外部に漏れないようにしま す。

表 *4.* ログ・ファイルおよびトレース・ファイルで、ユーザー・データを「*XXX*」と記述する の詳細

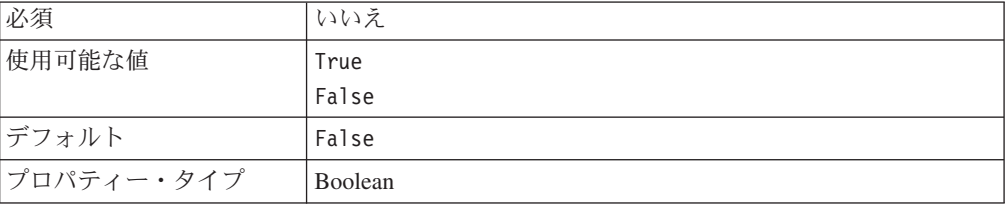

| 使用法     | このプロパティーを True に設定すると、アダプターでは、ロ          |
|---------|------------------------------------------|
|         | グおよびトレース・ファイルに書き込む時に、ユーザー・デー             |
|         | タを「X」のストリングに置換します。                       |
|         | Inbound 処理の場合、このプロパティーの値は、リソース・ア         |
|         | ダプター・レベルで設定されます。Outbound 処理の場合、この        |
|         | 値は、リソース・アダプター・レベルと管理接続ファクトリ              |
|         | ー・レベルの両方で設定できます。外部サービス・ウィザード             |
|         | を使用してアダプターを Outbound 処理用に構成した後、リソ        |
|         | ース・アダプター・プロパティーおよび管理接続ファクトリ              |
|         | ー・プロパティーを個別に設定できます。WebSphere             |
|         | Integration Developer アセンブリー・エディターまたは管理コ |
|         | ンソールを使用してこれらのプロパティーを再設定する場合              |
|         | は、ログおよびトレース・エントリーのマーキングが不整合に             |
|         | ならないように、矛盾がない設定になっていることを確認して             |
|         | ください。                                    |
| グローバル化  | いいえ                                      |
| BIDI 対応 | いいえ                                      |

<span id="page-23-0"></span>表 *4.* ログ・ファイルおよびトレース・ファイルで、ユーザー・データを「*XXX*」と記述する の詳細 *(*続き*)*

## 送達に失敗した場合の代替 **E** メール **ID**

このプロパティーを使用して、送信先アドレスの誤りによって E メール・メッセー ジの送達に失敗した場合に、戻ってきた E メールの通知を送信するための代替 E メール・アドレスを指定します。

表 *5.* 代替 *E* メール *ID* プロパティーの詳細

| 必須      | いいえ                                                                                                    |
|---------|----------------------------------------------------------------------------------------------------|
| デフォルト   | デフォルト値なし                                                                                                    |
| 属性タイプ   | String                                                                                                    |
| 使用法     | 誤った送信先アドレスが E メールに指定されると、戻ってきた E メールの通知は、管理接続フ<br>ァクトリー・プロパティーで指定された代替 E メール・アドレスに送信されます。この構成に<br>よって、メール送達の失敗についての通知を受信するバックアップ・アドレスが確保されます。<br>注:代替 E メール・アドレスは、送信元アドレスと異なるものにできます。 |
| グローバル化  | いいえ                                                                                                    |
| BIDI 対応 | いいえ                                                                                                    |

## <span id="page-23-1"></span>ホスト名 **(HostName)**

このプロパティーは、メール・サーバーが稼働するホストの IP アドレスを指定し ます。

表 *6.* 「ホスト名」の詳細

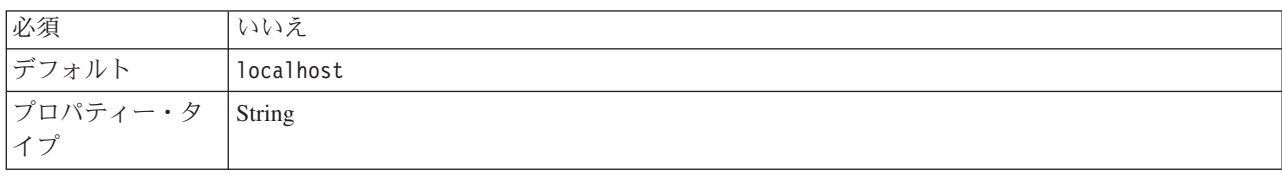

表 *6.* 「ホスト名」の詳細 *(*続き*)*

| 使用法            | メール・サーバーが稼働するホストの IP アドレスを指定します。 |
|----------------|----------------------------------|
| グローバル化され   いいえ |                                  |
| るかどうか          |                                  |
| BIDI 対応        | いいえ                              |

## <span id="page-24-0"></span>パスワード **(Password)**

このプロパティーは、メール・サーバーに関連付けられたユーザー名のパスワード を指定します。

表 *7.* 「パスワード」の詳細

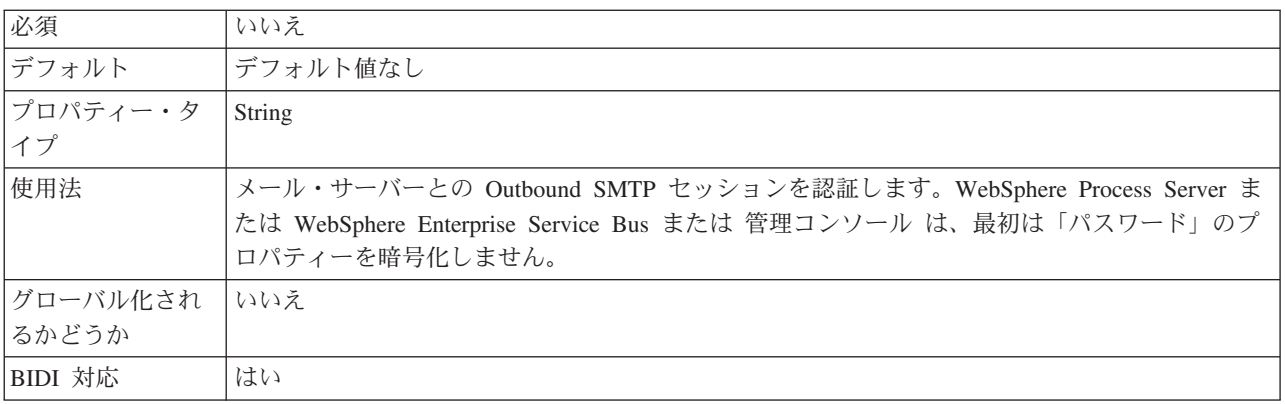

## <span id="page-24-1"></span>ポート **(Port)**

このプロパティーは、メール・サーバーが listen する SMTP ポートを指定します。

表 *8.* 「ポート *(Port)*」の詳細

| 必須               | いいえ                                                |
|------------------|----------------------------------------------------|
| デフォルト            | 25                                                 |
| プロパティー・タ <br> イプ | Integer                                            |
|                  |                                                    |
| 使用法              | セキュア接続 (SSL) プロパティーが True に設定されている場合、このプロパティーを更新する |
|                  | 必要があります。                                           |
| グローバル化され         | いいえ                                                |
| るかどうか            |                                                    |
| BIDI 対応          | いいえ                                                |

## <span id="page-24-2"></span>プロトコル **(Protocol)**

このプロパティーは、メール・サーバーとの Outbound 通信で使用されるプロトコ ルを指定します。

表 *9.* 「プロトコル」の詳細

| 必須                               | <b>.</b><br>-<br>→∨→∧∟ |
|----------------------------------|------------------------|
| $\equiv$<br>. ルト<br><b>START</b> | SMTP                   |

表 *9.* 「プロトコル」の詳細 *(*続き*)*

| $\begin{array}{ c c c }\n\hline\n\text{7}\Box\text{7}\ensuremath{\mathnormal{\bar{\tau}}}\xspace\ensuremath{\mathnormal{\mathnormal{\tau}}}~\rightarrow\end{array}\n\begin{array}{ c c }\n\text{String}\n\hline\n\text{7}\end{array}$ |                              |
|----------------------------------------------------------------------------------------------------|------------------------------|
|                                                                                                    |                              |
| 使用法                                                                                                    | SMTP はこのプロパティーで唯一サポートされる値です。 |
| グローバル化され   はい<br> るかどうか                                                                                                    |                              |
|                                                                                                    |                              |
| BIDI 対応                                                                                                    | いいえ                          |

#### <span id="page-25-0"></span>セキュア接続 **(SSL) (enableSSL)**

このプロパティーは、Outbound 通信に Secure Socket Layer を使用可能にするかど うかを指定します。

表 *10. Secure Socket Layer* 詳細の使用可能化

| 必須              | いいえ                                   |
|-----------------|---------------------------------------|
| デフォルト           | False                                 |
| プロパティー・タ<br> イプ | <b>Boolean</b>                        |
|                 |                                       |
| 使用法             | True に設定した場合、ポート・プロパティーは 465 に設定されます。 |
| グローバル化          | いいえ                                   |
| BIDI 対応         | いいえ                                   |

## <span id="page-25-1"></span>アンチウィルスまたはファイアウォール・ソフトウェアが稼働してい る場合に選択 **(Select when antivirus or firewall software is running)**

このオプションを選択すると、各 Outbound 要求後にメール・サーバーとの管理接 続が閉じます。このプロパティーは、アダプターがデプロイされているシステム、 または E メール・サーバーをホストするシステムで、アンチウィルスまたはファイ アウォール・セキュリティー・ソフトウェアが稼働している場合に使用することを お勧めします。

表 *11.* 「アンチウィルスまたはファイアウォール・ソフトウェアが稼働している場合に選択 *(Select when antivirus or firewall software is running)*」の詳細

| 必須                                                                                                    | いいえ   |
|----------------------------------------------------------------------------------------------------|-------|
| デフォルト                                                                                                    | True  |
| $\begin{array}{ c c c c }\n\hline\n\text{7}\Box\text{7}\ensuremath{\mathnormal{7}\ensuremath{\mathnormal{+}}} \ensuremath{\mathnormal{+}} \ensuremath{\mathnormal{+}} \$ |       |
|                                                                                                    |       |
| 使用可能な値                                                                                                    | True  |
|                                                                                                    | False |

<span id="page-26-0"></span>表 *11.* 「アンチウィルスまたはファイアウォール・ソフトウェアが稼働している場合に選択 *(Select when antivirus or firewall software is running)*」の詳細 *(*続き*)*

| 使用法      | いくつかのアンチウィルス・プログラムは、アダプターと悪意のあるメール・サーバーとの管理<br>接続を考慮するため、このプロパティーが提供されています。これによって、アダプターがメー<br>ル・サーバーに送信したメールは、アンチウィルス・プログラムまたはファイアウォールによっ<br>てブロックされます。 |
|----------|----------------------------------------------------------------------------------------------------|
|          | True に設定した場合、アダプターは各 Outbound 要求後に管理接続を閉じて、アンチウィルス<br>およびファイアウォールのソフトウェアがアダプターからの E メールをブロックしないように<br>します。                                              |
|          | False に設定した場合、アダプターは各 Outbound 要求後に管理接続を閉じません。この設定を<br>使用すると、アンチウィルスおよびファイアウォールのソフトウェアによって、アダプターから<br>の E メールがブロックされる可能性があります。                          |
| グローバル化され | いいえ                                                                                                    |
| るかどうか    |                                                                                                    |
| BIDI 対応  | いいえ                                                                                                    |

## <span id="page-26-1"></span>ユーザー名 **(UserName)**

このプロパティーは、Outbound SMTP セッションで使用されるメール・サーバーの ユーザー名を指定します。

表 *12.* 「ユーザー名」の詳細

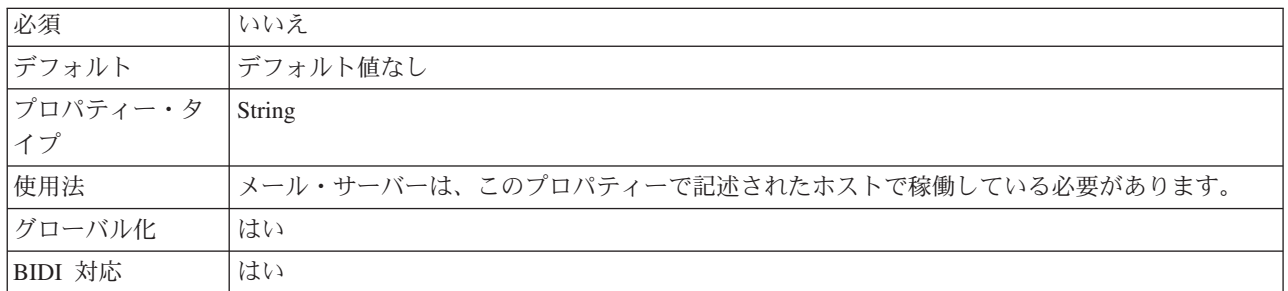

## **Common Event Infrastructure (CEI)** を使用したトレースの使用可能化

アダプターは、サーバー内に組み込まれたコンポーネントである Common Event Infrastructure を使用して、ポーリング周期の開始または停止などの重要なビジネ ス・イベントに関するデータを通知できます。 イベント・データの書き込み先は、 構成設定に応じてデータベースまたはトレース・ログ・ファイルになります。

## このタスクについて

トレース・ログ・ファイル内の CEI 項目を報告するには、この手順によって、管理 コンソール内で Common Base Event Browser を使用します。

#### 手順

- 1. 管理コンソールで、「トラブルシューティング」をクリックします。
- 2. 「ログおよびトレース」をクリックします。
- 3. サーバーのリストから、ご使用のサーバーの名前をクリックします。
- 4. 「ログ詳細レベルの変更」ボックスで、アダプターによるイベント・データの書 き込み先にする CEI データベースの名前 (例えば、 WBIEventMonitor.CEI.ResourceAdapter.\*) またはトレース・ログ・ファイルの名前 (例えば、WBIEventMonitor.LOG.ResourceAdapter.\*) をクリックします。
- 5. アダプターを使用してデータベースまたはトレース・ログ・ファイルに書き込む ビジネス・イベントの詳細レベルを選択し、(必要に応じて) メッセージおよびト レースに関連付けられている詳細レベルの細分度を調整します。
	- **ロギングなし。** イベント・ロギングをオフにします。
	- メッセージのみ。 アダプターはイベントを通知します。
	- v すべてのメッセージおよびトレース。 アダプターは、イベントの詳細を通知 します。
	- メッセージとトレースのレベル。 イベントに関連付けられているビジネス・ オブジェクト・ペイロードについてアダプターが通知する詳細度を制御するた めの設定です。詳細レベルを調整する場合は、以下のオプションのいずれかを 選択してください。

詳細 **-** 中。アダプターはイベントを通知しますが、ビジネス・オブジェク ト・ペイロードについては通知しません。

詳細 **-** 高。アダプターは、イベントおよびビジネス・オブジェクト・ペイロ ードの説明を通知します。

詳細 **-** 最高。アダプターは、イベント、およびビジネス・オブジェクト・ペ イロード全体を通知します。

注**:** WebSphere Adapter for Email では、以下のログ情報も提供されます。

- メール・サーバーに対して発行される SMTP、POP、および IMAP の全コ マンドとそれらの応答を、トレース・ログ・ファイルに記録します。
- アダプター・ファウンデーション・クラス (AFC) バージョン、Java™ Mail API バージョン、およびサード・パーティー・バージョンの成果物を、ト レース・ファイルに記録します。
- 6. 「**OK**」をクリックします。

### タスクの結果

イベント・ロギングが使用可能になります。 CEI 項目は、トレース・ログ・ファイ ル内で参照できます。または、管理コンソール内で Common Base Event Browser を使用して表示することもできます。

## <span id="page-28-0"></span>特記事項

本書は米国 IBM が提供する製品およびサービスについて作成したものです。

本書に記載の製品、サービス、または機能が日本においては提供されていない場合 があります。日本で利用可能な製品、サービス、および機能については、日本 IBM の営業担当員にお尋ねください。本書で IBM 製品、プログラム、またはサービス に言及していても、その IBM 製品、プログラム、またはサービスのみが使用可能 であることを意味するものではありません。これらに代えて、IBM の知的所有権を 侵害することのない、機能的に同等の製品、プログラム、またはサービスを使用す ることができます。ただし、IBM 以外の製品とプログラムの操作またはサービスの 評価および検証は、お客様の責任で行っていただきます。

IBM は、本書に記載されている内容に関して特許権 (特許出願中のものを含む) を 保有している場合があります。本書の提供は、お客様にこれらの特許権について実 施権を許諾することを意味するものではありません。実施権についてのお問い合わ せは、書面にて下記宛先にお送りください。

〒242-8502 神奈川県大和市下鶴間 1623 番 14 号 日本アイ・ビー・エム株式会社 法務・知的財産 知的財産権ライセンス渉外

以下の保証は、国または地域の法律に沿わない場合は、適用されません。 IBM お よびその直接または間接の子会社は、本書を特定物として現存するままの状態で提 供し、商品性の保証、特定目的適合性の保証および法律上の瑕疵担保責任を含むす べての明示もしくは黙示の保証責任を負わないものとします。国または地域によっ ては、法律の強行規定により、保証責任の制限が禁じられる場合、強行規定の制限 を受けるものとします。

この情報には、技術的に不適切な記述や誤植を含む場合があります。本書は定期的 に見直され、必要な変更は本書の次版に組み込まれます。 IBM は予告なしに、随 時、この文書に記載されている製品またはプログラムに対して、改良または変更を 行うことがあります。

本書において IBM 以外の Web サイトに言及している場合がありますが、便宜のた め記載しただけであり、決してそれらの Web サイトを推奨するものではありませ ん。それらの Web サイトにある資料は、この IBM 製品の資料の一部ではありませ ん。それらの Web サイトは、お客様の責任でご使用ください。

IBM は、お客様が提供するいかなる情報も、お客様に対してなんら義務も負うこと のない、自ら適切と信ずる方法で、使用もしくは配布することができるものとしま す。

本プログラムのライセンス保持者で、(i) 独自に作成したプログラムとその他のプロ グラム (本プログラムを含む) との間での情報交換、および (ii) 交換された情報の 相互利用を可能にすることを目的として、本プログラムに関する情報を必要とする 方は、下記に連絡してください。

IBM Corporation Department 2Z4A/SOM1 294 Route 100 Somers, NY 10589-0100 U.S.A.

本プログラムに関する上記の情報は、適切な使用条件の下で使用することができま すが、有償の場合もあります。

本書で説明されているライセンス・プログラムまたはその他のライセンス資料は、 IBM 所定のプログラム契約の契約条項、IBM プログラムのご使用条件、またはそれ と同等の条項に基づいて、IBM より提供されます。

この文書に含まれるいかなるパフォーマンス・データも、管理環境下で決定された ものです。そのため、他の操作環境で得られた結果は、異なる可能性があります。 一部の測定が、開発レベルのシステムで行われた可能性がありますが、その測定値 が、一般に利用可能なシステムのものと同じである保証はありません。さらに、一 部の測定値が、推定値である可能性があります。実際の結果は、異なる可能性があ ります。お客様は、お客様の特定の環境に適したデータを確かめる必要がありま す。

IBM 以外の製品に関する情報は、その製品の供給者、出版物、もしくはその他の公 に利用可能なソースから入手したものです。IBM は、それらの製品のテストは行っ ておりません。したがって、他社製品に関する実行性、互換性、またはその他の要 求については確証できません。 IBM 以外の製品の性能に関する質問は、それらの 製品の供給者にお願いします。

IBM の将来の方向性および指針に関するすべての記述は、予告なく変更または撤回 される場合があります。これらは目標および目的を提示するものにすぎません。

本書には、日常の業務処理で用いられるデータや報告書の例が含まれています。よ り具体性を与えるために、それらの例には、個人、企業、ブランド、あるいは製品 などの名前が含まれている場合があります。これらの名称はすべて架空のものであ り、名称や住所が類似する企業が実在しているとしても、それは偶然にすぎませ ん。

#### 著作権使用許諾:

本書には、様々なオペレーティング・プラットフォームでのプログラミング手法を 例示するサンプル・アプリケーション・プログラムがソース言語で掲載されていま す。お客様は、サンプル・プログラムが書かれているオペレーティング・プラット フォームのアプリケーション・プログラミング・インターフェースに準拠したアプ リケーション・プログラムの開発、使用、販売、配布を目的として、いかなる形式 においても、IBM に対価を支払うことなくこれを複製し、改変し、配布することが できます。このサンプル・プログラムは、あらゆる条件下における完全なテストを

<span id="page-30-0"></span>経ていません。従って IBM は、これらのサンプル・プログラムについて信頼性、 利便性もしくは機能性があることをほのめかしたり、保証することはできません。

それぞれの複製物、サンプル・プログラムのいかなる部分、またはすべての派生し た創作物にも、次のように、著作権表示を入れていただく必要があります。「(c) (お客様の会社名) (西暦年).このコードの一部は、IBM Corp. のサンプル・プログラ ムから取られています。 (c) Copyright IBM Corp. \_年を入れる\_. All rights reserved.

この情報をソフトコピーでご覧になっている場合は、写真やカラーの図表は表示さ れない場合があります。

## プログラミング・インターフェース情報

プログラミング・インターフェース情報は、プログラムを使用してアプリケーショ ン・ソフトウェアを作成する際に役立ちます。

一般使用プログラミング・インターフェースにより、お客様はこのプログラム・ツ ール・サービスを含むアプリケーション・ソフトウェアを書くことができます。

ただし、この情報には、診断、修正、および調整情報が含まれている場合がありま す。診断、修正、調整情報は、お客様のアプリケーション・ソフトウェアのデバッ グ支援のために提供されています。

#### 警告**:**

診断、修正、調整情報は、変更される場合がありますので、プログラミング・イン ターフェースとしては使用しないでください。

## 商標

IBM、IBM ロゴおよび ibm.com は、世界の多くの国で登録された International Business Machines Corp. の商標です。他の製品名およびサービス名等は、それぞれ IBM または各社の商標である場合があります。現時点での IBM の商標リストにつ いては、http://www.ibm.com/legal/copytrade.shtml をご覧ください。

Linux は、Linus Torvalds の米国およびその他の国における商標です。

Microsoft および Windows は、Microsoft Corporation の米国およびその他の国にお ける商標です。

Java およびすべての Java 関連の商標およびロゴは Sun Microsystems, Inc.の米国お よびその他の国における商標です。

UNIX は The Open Group の米国およびその他の国における登録商標です。

この製品には、Eclipse Project [\(http://www.eclipse.org\)](http://www.eclipse.org) により開発されたソフトウェ アが含まれています。

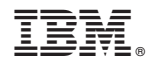

Printed in Japan